# **Introduction à SVG**

 **Code: svg-intro**

## **Originaux**

*url:* <http://tecfa.unige.ch/guides/tie/html/svg-intro/svg-intro.html> *url:* <http://tecfa.unige.ch/guides/tie/pdf/files/svg-intro.pdf>

#### **Auteurs et version**

- [Daniel K. Schneider](http://tecfa.unige.ch/tecfa-people/schneider.html)
- Version: 0.5 (modifié le 29/4/02)

#### **Prérequis**

*[Module technique précédent:](../../html/xml-dom/xml-dom.html)* xml-dom *[Module technique précédent:](../../html/xml-tech/xml-tech.html)* xml-tech

**Autres modules**

*Module technique suppl.:* [xml-xslt](../../html/xml-xslt/xml-xslt.html)

#### **Abstract**

Introduction à SVG - lacunaire pour le moment

## **Objectifs**

- Philosophie de SVG
- SVG graphiques de base
- Groupage
- Transformations
- SVG animé de base
- SVG interactif de base

## <span id="page-2-0"></span>**1. Table des matières détaillée**

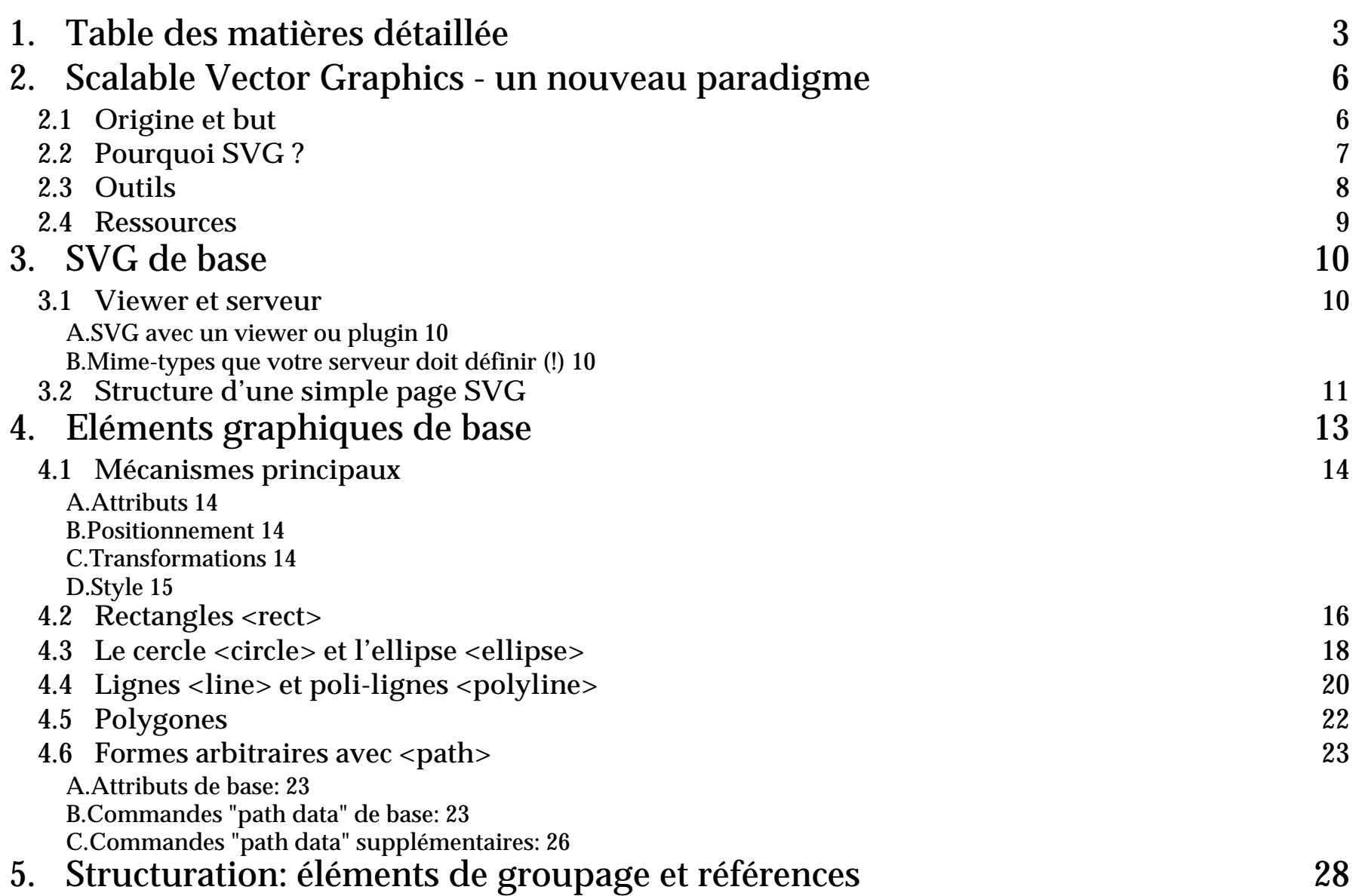

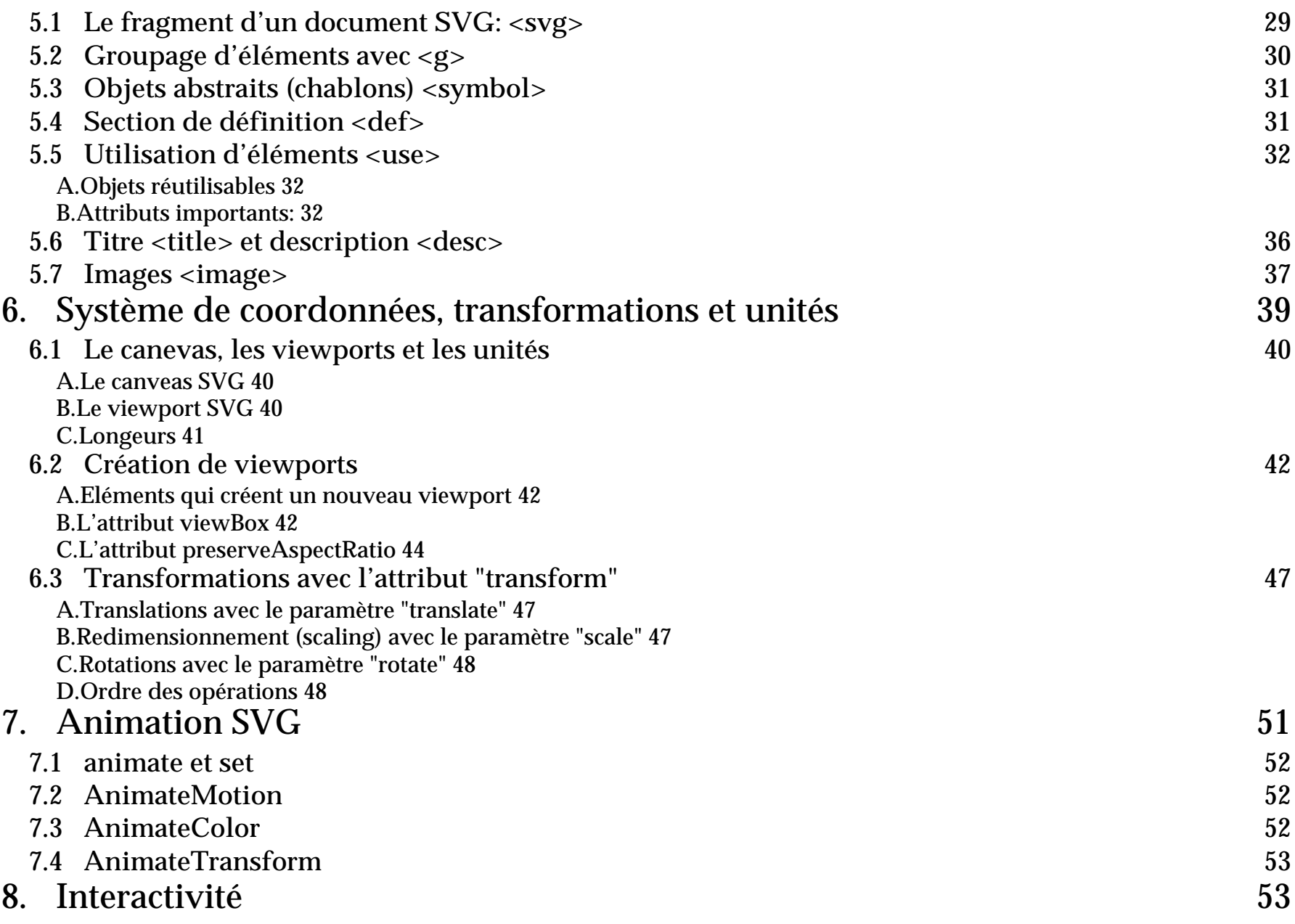

#### 9. [Scripting](#page-53-0) 54

## <span id="page-5-0"></span>**2. Scalable Vector Graphics - un nouveau paradigme**

## <span id="page-5-1"></span>**2.1 Origine et but**

- SVG est un langage XML et un standard W3C
- SVG a été fait pour s'insérer parfaitement au reste des langages du W3C

#### **Utilisation**

SVG est une concurrence presque directe à Flash, toutefois comme Flash a déjà sa "niche" (publicité et sites "branchés), on peut miser dans l'immédiat sur:

- visualisation de contenus (économiques, processus, cartes, etc.), implique du serveur-side scripting, du DOM scripting avec JS, des transformations avec XSLT, etc.
- interface utilisateurs pour certains types d'applications Internet
- dessin statiques, animés ou même interactifs dans le monde de l'éducation

## <span id="page-6-0"></span>**2.2 Pourquoi SVG ?**

**Avantages de "vector graphics"**

- rendering correct dans multiples média et à différentes tailles (adaptation)
- possibilité d'appliquer des styles (adaptation 2)
- possibilité d'indexer le texte qui fait partie du graphisme
- taille de l'image (après compression en tout cas)
- facilités d'édition: les éléments sont des objets, hierarchies, etc.

**Avantages particulières de SVG**

- insertion dans le monde XML/XHTML
	- génération de SVG avec XSLT à partir de données XML
	- future intégration totale dans XHTML, viewers SMIL etc.
	- utilisation de CSS
	- scriptable avec JavaScript via DOM (standard)
- possibilité de partager du code, de travailler directement avec le format
- modèle de couleurs sophistiqué, filtres comme dans photoshop
- une spécification assez claire
- meilleurs capacités graphiques dans l'ensemble, voir:

*url:* [http://www.carto.net/papers/svg/comparison\\_flash\\_svg.html](http://www.carto.net/papers/svg/comparison_flash_svg.html)

### <span id="page-7-0"></span>**2.3 Outils**

#### **Validation on-line:** *url:* [http://validator.w3.org](http://validator.w3.org/) **/**

**Viewers:**

• les viewers se développent (sans être parfaits). On conseille celui de Adobe *url:* <http://www.adobe.com/svg/>

**Editeur SVG**

• WebDraw de Jasc qui est de bonne qualité *url:* <http://www.adobe.com/svg/>

**SVG avec un éditeur graphique**

• Illustrator permet de sauver du SVG (attention à la configuration)

**SVG avec un éditeur XML**

- Le DTD est à la fin de la spécification officielle *url:* <http://tecfa.unige.ch/lib/xml/dtd/svg10.dtd> **(copie locale)** *url:* <http://www.w3.org/TR/2001/PR-SVG-20010719/DTD/svg10.dtd>
- On conseille d'installer le DTD dans le système (voir Xemacs ci-dessous)

**Installation d'un DTD dans Xemacs**

- Il faut copier le fichier avec le DTD qq part sur votre système
- Ensuite éditer le fichier ..../xemacs-packages/etc/psgml/CATALOG qui se trouve dans l'installation Xemacs.
- Ajouter une ligne qui associe un identificateur public avec un fichier Unix: PUBLIC "-//W3C//DTD SVG 1.0//EN" /web/lib/xml/dtd/svg10.dtd Dos: PUBLIC "-//W3C//DTD SVG 1.0//EN" svg10.dtd
- N'oublier pas de dire à Emacs que \*.svg est associé à XML, éditez le fichier .emacs et ajoutez:

```
(setq auto-mode-alist
   (\text{append } '('', xml''. xml'. xml-mode))("\.svg" . xml-mode) )
         auto-mode-alist))
```
## <span id="page-8-0"></span>**2.4 Ressources**

**Spécification (SVG 1.0 Specification, W3C recommendation 04 sept. 2001)** *url:* <http://www.w3.org/TR/SVG/>

**Page ressource @ TECFA:**

<http://tecfa.unige.ch/guides/svg/pointers.html>

## <span id="page-9-0"></span>**3. SVG de base**

#### <span id="page-9-1"></span>**3.1 Viewer et serveur**

#### <span id="page-9-2"></span>**A. SVG avec un viewer ou plugin**

- Pour regarder ces exemples il vous faut un viewer SVG.
- On conseille d'utiliser le plug-in de Adobe
	- $\bullet$  marche avec IE  $~5/6,$  NS 4.x, Moz  $< 0.9.0.$
	- Il existe une incompatibilité pour Moz 1.0RC1 qu<sup>i</sup> empêche les "embedded" SVG de fonctionner et qui fait crasher Moz :(
	- Pour voir le source d'un SVG: clique-droit avec la souris et choisir
- <span id="page-9-3"></span>**B. Mime-types que votre serveur doit définir (!)**
	- Lorsque votre navigateur n'affiche pas un fichier svg provenant d'un serveur, il faut configurer les serveur web avec les mime-types suivants.
		- \*.svg image/svg+xml
		- \*.svgz image/svg+xml

#### <span id="page-10-0"></span>**3.2 Structure d'une simple page SVG**

• Une déclaration XML standarde, par exemple

```
<?xml version="1.0" standalone="no"?>
```
• Pour un document non "standalone", il faut indiquer le DTD:

```
<!DOCTYPE svg PUBLIC "-//W3C//DTD SVG 1.0//EN"
          "http://www.w3.org/TR/2001/PR-SVG-20010719/DTD/svg10.dtd">
```
• La racine d'un contenu SVG est "svg":

```
<svg>
```

```
 .....
```

```
</svg>
```
• Il faut déclarer un name space dans la racine (si ce n'était pas fait dans un parent): <svg xmlns="http://www.w3.org/2000/svg">

```
....
```
 $\langle$  svg>

#### **Template pour fichiers SVG stand-alone à copier:**

```
<?xml version="1.0" standalone="no"?><!DOCTYPE svg PUBLIC "-//W3C//DTD SVG 1.0//EN"
           "http://www.w3.org/TR/2001/PR-SVG-20010719/DTD/svg10.dtd">
<svg width="400" height="250"
     xmlns="http://www.w3.org/2000/svg">
```
</svg>

#### **Exemple 3-1: Hello SVG - la structure d'un fichier SVG**

```
url: http://tecfa.unige.ch/guides/tie/code/svg-intro/hello-svg.svg
Ignorez les détails (réctangle + texte) pour le moment
```

```
<?xml version="1.0" standalone="no"?><!DOCTYPE svg PUBLIC "-//W3C//DTD SVG 1.0//EN"
          "http://www.w3.org/TR/2001/PR-SVG-20010719/DTD/svg10.dtd">
<svg>
```

```
 <!-- un petit rectangle avec des coins arroundis -->
 <rect x="50" y="50" rx="5" ry="5" width="200" height="100"
       style="fill:#CCCCFF;stroke:#000099"/>
```

```
 <!-- un texte au meme endroit> <text x="55" y="90" style="stroke:#000099;fill:#000099;fontsize:24;">
 HELLO cher visiteur\langle/text>
```
**</svg>**

**HELLO** cher visiteur

• A faire: imbrication dans HTML et XHTML

## <span id="page-12-0"></span>**4. Eléments graphiques de base**

SVG définit un certain nombre d'éléments graphiques de base. Voici la liste des éléments les plus importants:

- 1. ["Rectangles <rect>" \[16\]](#page-15-0)
- 2. ["Le cercle <circle> et l'ellipse <ellipse>" \[18\]](#page-17-0)
- 3. ["Lignes <line> et poli-lignes <polyline>" \[20\]](#page-19-0)
- 4. ["Polygones" \[22\]](#page-21-0)
- 5. ["Formes arbitraires avec <path>" \[23\]](#page-22-0)
- Chaque élément graphique est représenté par un élément XML qui est paramétrable avec des attributs XML et qui hérite d'attributs de ses parents.
- Comme dans d'autres langages vectoriels (par ex. VRML), il existe des formes géométriques de base (rectangle, ellipse, cercle, lignes, poly-lignes et polygone). Ensuite il existe une construction pour produire des formes complexes.

#### <span id="page-13-0"></span>**4.1 Mécanismes principaux**

### <span id="page-13-1"></span>**A. Attributs**

- Il faut se référer à la spécification pour connaître tous les détails. Ici, nous ne montrons en règle générale qu'un petit extrait, car leur nombre est énorme !
- La plupart des éléments se partagent un nombre commun d'attributs comme par exemple l'attribut "id" (identificateur) ou encore "style" (styles CSS2)
- La plupart des valeurs d'attributs sont assez intuitifs (pour ceux qu<sup>i</sup> connaissent un peu CSS). Par contre pour certains il existe des véritables sousgrammaires (voir ["Formes arbitraires avec <path>" \[23\]](#page-22-0) par exemple)

#### <span id="page-13-2"></span>**B. Positionnement**

- Les objets SVG se positionnent dans un système de coordonnées qu<sup>i</sup> commence en haut et à gauche (pratique standarde en graphisme informatique)
- Il est possible de travailler avec des coordonnées locales

### <span id="page-13-3"></span>**C. Transformations**

• Chaque objet peut être translaté, orienté et changé de taille. Il hérite des transformations de l'objet parent, voir "Système de coordonnées, [transformations](#page-38-0) [et unités" \[39\]](#page-38-0).

### <span id="page-14-0"></span>**D. Style**

SVG définit quelques dizaines d'attributs-propriétés applicables à certains éléments. En ce qu<sup>i</sup> concerne les éléments graphiques, voilà les 2 plus importants:

- **stroke**, définit comment le bord d'un objet est paint
- **fill**, définit comment le contenu d'un objet est paint

SVG possède 2 syntaxes différentes pour définir la mise en forme d'un élément:

- L'attribut **style** reprend la syntaxe et les styles de CSS2
- Pour chaque style, il existe aussi un attribut de présentation SVG, cela simplifie la génération de contenus SVG avec XSLT.
- Exemple:

Les attributs de présentation SVG

```
<rect x="200" y="100" width="60" height="30"
```

```
fill="red" stroke="blue" stroke-width="3" />
ont le même effet qu'un déclaration de type CSS2 dans un attribut style:
<rect x="200" y="200" width="60" height="30"
      style="fill:red;stroke:blue;stroke-width:3" />
```
• Voir le "property index" de la spécification pour plus de détails: *url:* http://www.w3.org/TR/SVG/propidx.html

## <span id="page-15-0"></span>**4.2 Rectangles <rect>**

• permet de définir des rectangles y compris des coins arrondis

**Attributs de base de <rect>:**

```
x = "<coordonné>" et y = "<coordonné>"
```
indiquent la position du coin supérieur gauche.

direction vers la droite et le bas du canveas

 $x = "15"$ 

 $y = "15mm"$ 

Par défaut: x et y sont 0, les unités par défaut sont hérités ou sont des pixels

```
width = "<longeur>" et height = "<longeur>"
```

```
définissent la taille du rectangle
width = "100"
```
 $hei$ ght = "100"

```
rx = "<length>" et ry = "<length>"
```
Axe x et y de l'ellipse utilisée pour arrondir, pas de nombre négatif, ne doit pas dépasser la moité des longeurs respectifs  $rx = "5"$  $ry = "5"$ 

**Exemple 4-1: Rectangles avec style:**

```
url: http://tecfa.unige.ch/guides/tie/code/svg-intro/shapes/rectangles1.svg
<?xml version="1.0" standalone="no"?><svg width="270" height="170" xmlns="http://www.w3.org/2000/svg">
  <rect x="5" y="5" width="265" height="165"
        style="fill:none;stroke:blue;stroke-width:2" />
  <rect x="15" y="15" width="100" height="50" fill="blue"
        stroke="black" stroke-width="3" stroke-dasharray="9 5"/>
  <rect x="15" y="100" width="100" height="50"
       fill="green" stroke="black" stroke-width="3" rx="5" ry="10"/>
<rect x="150" y="15" width="100" height="50" fill="red"
     stroke="blue" stroke-opacity="0.5" fill-opacity="0.3" stroke-
width="3" / ><rect x="150" y="100" width="100" height="50"
       style="fill:red;stroke:blue;stroke-width:1"/>
```
 $\langle$  svg>

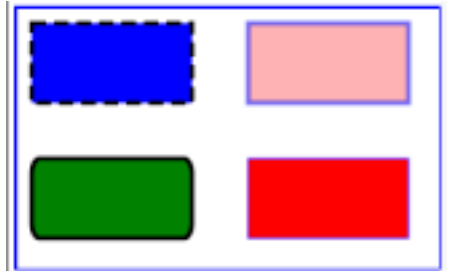

### <span id="page-17-0"></span>**4.3 Le cercle <circle> et l'ellipse <ellipse>**

**Attributs de base pour le cercle et l'ellipse**

```
cx = "<coordonné>" et cy = "<coordonné>"
   cy="10" cy="20"
   définissent la position du centre ("c" = circle)
```
**r = "<longeur>"**

 $r = "10"$ définit le radius du cercle

```
rx = "<longeur>" et ry = "<longeur>"
   rx="10" ry="20"
   définit les radius des axes x et y de l'ellipse ("r"=radius)
```

```
Exemple 4-2: Ronds figés
   http://tecfa.unige.ch/guides/tie/code/svg-intro/shapes/ronds.svg
     <circle cx="90" cy="110" r="50"
            fill="red" stroke="blue" stroke-width="10" />
      <ellipse cx="250" cy="100" rx="50" ry="10" fill="red" />
      <ellipse cx="160" cy="250" transform="rotate(-30)"
            rx="150" ry="100"
            fill="none" stroke="blue" stroke-width="20" />
```
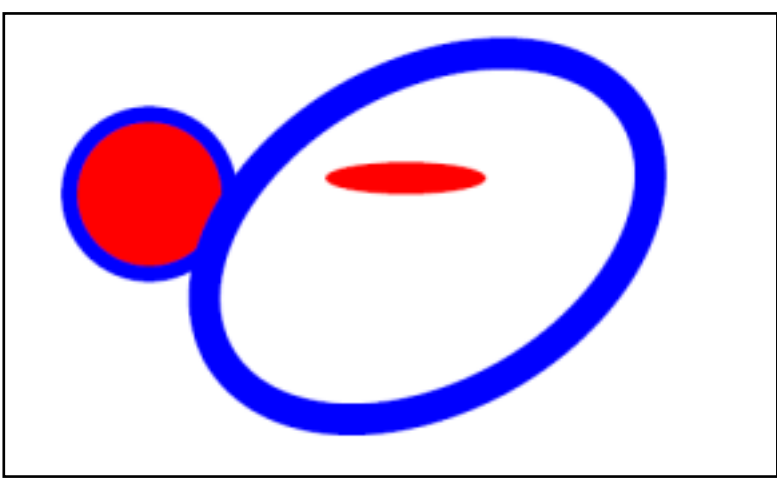

• Voir 6. "Système de coordonnées, [transformations](#page-38-0) et unités" [39] pour l'explication de la rotation de l'ellipse bleue: **transform="rotate(-30)"**

### <span id="page-19-0"></span>**4.4 Lignes <line> et poli-lignes <polyline>**

**Attributs de base pour <line>:**

```
x1 = "<coordinate>" et y1 = "<coordinate>"
   Point de départ
   x1 = "100" y1 = "300"
```

```
x2 = "<coordinate>" et y2 = "<coordinate>"
   Point de d'arrivé
   x2 = "300" y2 = "500"
```
Attributs de base pour <polyline>:

```
points = "<chemin de points>"
   points = "10,100,10,120,20,20,......"Séries de points x,y qui seront liés
```
#### **Exemple 4-3: Lignes**

[http://tecfa.unige.ch/guides/tie/code/svg-intro/shapes/ronds.svg](../../code/svg-intro/shapes/ronds.svg)

```
<polyline fill="none" stroke="blue" stroke-width="10"
        points="50,200,100,200,100,120,150,120,150,200,200,200" />
```

```
 <line x1="300" y1="200" x2="400" y2="100"
       stroke = "red" stroke-width="5" />
```
 <line x1="300" y1="100" x2="400" y2="200" stroke = "red" stroke-width="5" />

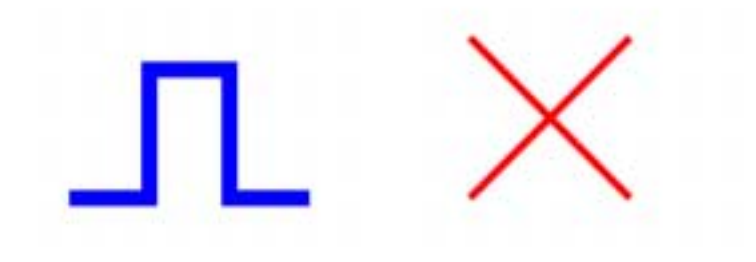

## <span id="page-21-0"></span>**4.5 Polygones**

• Un polygone est une forme fermée, la bordure une polyline "fermée"

Attributs de base pour <polygone>:

**points = "<chemin de points>"**  $points = "10,100,10,120,20,20,......"$ Séries de points x,y qui seront reliés (également le dernier au premier point)

**Exemple 4-4: 2 Polygones**

```
http://tecfa.unige.ch/guides/tie/code/svg-intro/shapes/polygones.svg
<polygon fill="yellow" stroke="blue" stroke-width="10"
        points="50,250,100,200,100,120,150,120,150,200,200,250" />
<polygon fill="red" stroke="blue" stroke-width="10"
       points="350,75 379,161 469,161 397,215 423,301 350,250 277,
               301 303,215 231,161 321,161" />
```
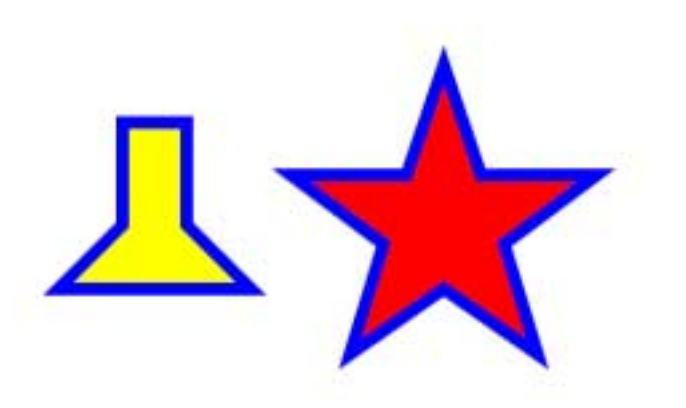

#### <span id="page-22-0"></span>**4.6 Formes arbitraires avec <path>**

**L'élément <path> permet de définir des formes arbitraires (shapes). Elles peuvent avoir un contour (stroke) et être utilisé comme "clipping path".**

#### <span id="page-22-1"></span>**A. Attributs de base:**

**d = "path data"**

```
d="M 100 100 L 300 100 L 200 300 z"
```

```
d="M100,100 L300,100 200,300 z" (commande identique)
```
- "path data" est un construction assez complexe dont on présentera seulement un extrait ci-dessous
- Note pour la syntaxe des "path data": On peut insérer des virgules et des fins de lignes quand on veut, on peu<sup>t</sup> éliminer l'espace blanc entre une commande (lettre) et les chiffrent qui suivent.

#### <span id="page-22-2"></span>**B. Commandes "path data" de base:**

#### **M et m**

**M** et **m** sont des commandes "moveto". Il faut <sup>s</sup>'imaginer le déplacement sans dessiner du crayon qu<sup>i</sup> dessine. **M** indique des coordonnées absolues, **m** des coordonnées relatives par rapport au point de départ. Un <sup>M</sup> ouvre toujours un "sous-chemin" (voir aussi la commande Z).

```
Syntaxe: M/m (x y)+
M100 100 200 200
```
#### **L et l**

L et l dessinent des lignes du point courant vers le(s) point(s) indiqué(s). Cela ressemble donc à l'instruction polyline

Syntaxe: L | l L 200,300 100,200

#### **Z et z**

<sup>Z</sup> et <sup>z</sup> ferment le sous-chemin courant. Autrement dit, on dessine une ligne depuis le point courant vers le début du chemin (défini avec un M ou m)

Syntaxe: Z|z

**H et h, V et v**

dessinent des lignes verticales et horizontales. h100

#### **Exemple 4-5: 2 Simple path: un triangle**

[http://tecfa.unige.ch/guides/tie/code/svg-intro/shapes/path1.svg](../../code/svg-intro/shapes/polygones.svg) <path d="M 50 50 L 100 150 150 50 z" fill="red" stroke="blue" stroke-width="2" />

- On pose le crayon (**<sup>M</sup> <sup>50</sup> <sup>100</sup>**) , ensuite on tire un trait vers le coin du bas (**<sup>L</sup> <sup>100</sup> <sup>100</sup>**) et vers le coin en haut à droite (**150 100),** finalement on ferme (z).
- Notez que le triangle jaune (pareil) a été fait avec <polygon>

```
 <polygon points="150 50 200 150 250 50"
       fill="yellow" stroke="blue" stroke-width="2" />
```
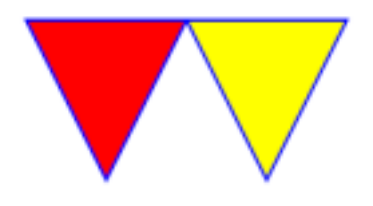

## <span id="page-25-0"></span>**C. Commandes "path data" supplémentaires:**

• voir la spécification pour plus d'explications

**C et c, S et s**

Permet de dessiner avec des courbes Bézier

**Q et q, T et t**

Courbes Bézier quadratiques

#### **A et a**

```
Arc elliptiques (bouts d'ellipse ou de cercle lorsque rx=ry):
Syntaxe: A|A (rx ry x-axis-rotation large-arc-flag sweep-flag x y)+
Voici un exemple (le code est ci-après)
```
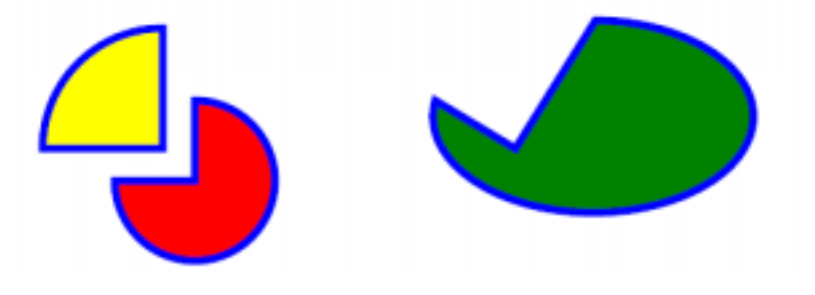

#### **Exemple 4-6: 2 Simple gateau avec <arc>**

[http://tecfa.unige.ch/guides/tie/code/svg-intro/shapes/path2.svg](../../code/svg-intro/shapes/polygones.svg) <path d="M180,180 v-75 a75,75 0 0,0 -75,75 z" fill="yellow" stroke="blue" stroke-width="5" />

- Pour faire la part jaune, on se positionne à 180, 180 (**M 180,180**)
- on dessine une ligne verticale vers y=-75 (**v-75**). Cela devien le point de départ pour l'arc.
- on dessine un arc ( **<sup>a</sup>**) avec radius x=75 et radius y=75 (**75,75**), sans rotation (0). Le 2ème **0** indique l'arc se trouve du côté "petit", le 3ème **0** indique une direction de dessin négative. Les **-75,75** indiquent l'arrivé de l'arc.
- on ferme le tout ( **z**)

```
 <path d="M200,200 h-50 a50,50 0 1,0 50,-50 z"
       fill="red" stroke="blue" stroke-width="5" />
```
• La part rouge se fait similairement, on dessine l'arc dans le même sens (négatif), mais du côté "large" (1) de l'angle implicitement définit par le départ, les radius et l'arrivé.

```
 <!-- some baking that has gone wrong :) -->
 <path d="M400,180 L350,150 a100,60 0 1,0 100,-50 z"
       fill="green" stroke="blue" stroke-width="5" />
```
## <span id="page-27-0"></span>**5. Structuration: éléments de groupage et références**

- Chaque langage informatique de haut niveau doit permettre de regrouper des objets dans des blocs, de les nommer et de les réutiliser. SVG possède plusieurs constructions intéressantes.
- Il est aussi intéressant de noter que les objets SVG (comme les objets HTML) héritent le style de leurs parents ! Autrement dit: les styles sont "cascading".

Voici la liste des éléments les plus importants. Notez qu'il faut se référer à la spécification pour connaître tous les attributs de ces éléments. Ici, nous ne montrons qu'un petit extrait !

- 1. ["Le fragment d'un document SVG: <svg>" \[29\]](#page-28-0)
- 2. ["Groupage d'éléments avec <g>" \[30\]](#page-29-0)
- 3. ["Objets abstraits \(chablons\) <symbol>" \[31\]](#page-30-0)
- 4. ["Section de définition <def>" \[31\]](#page-30-1)
- 5. ["Utilisation d'éléments <use>" \[32\]](#page-31-0)
- 6. ["Titre <title> et description <desc>" \[36\]](#page-35-0)

#### <span id="page-28-0"></span>**5.1 Le fragment d'un document SVG: <svg>**

- **<svg>** est la racine d'un graphisme SVG
- on peut imbriquer des éléments svg parmi d'autres et les positionner
- Chaque <svg> crée un nouveau système de coordonnées. Ainsi on peu<sup>t</sup> facilement réutiliser des fragments graphiques sans devoir modifier des coordonnées
- Voir aussi: Utilisation d'un viewport et "Système de coordonnées, [transformations](#page-38-0) [et unités" \[39\]](#page-38-0)

**Exemple 5-1: Hello SVG 2**

```
url: http://tecfa.unige.ch/guides/tie/code/svg-intro/hello-svg2.svg
<?xml version="1.0" standalone="no"?><!DOCTYPE svg PUBLIC "-//W3C//DTD SVG 1.0//EN"
           "http://www.w3.org/TR/2001/PR-SVG-20010719/DTD/svg10.dtd">
<svg>
 <rect x="50" y="50" rx="5" ry="5" width="200" height="100"
        style="fill:#CCCCFF;stroke:#000099"/>
  <text x="55" y="90" style="stroke:#000099;fill:#000099;fontsize:24;">
      HELLO cher visiteur </text>
  <svg with="200" height="200" x="200" y="100">
     <rect x="50" y="50" rx="5" ry="5" width="200" height="100"
         style="fill:#CCCCFF;stroke:#000099"/>
     <text x="55" y="90" style="stroke:#000099;fill:#000099;fontsize:24;">
          HELLO cher visiteur </text>
  </svg> </svg>
```
### <span id="page-29-0"></span>**5.2 Groupage d'éléments avec <g>**

- L'élément <g> sert à regrouper des éléments "qui vont ensemble":
	- Les enfants de <g> héritent les propriétés
	- On peut documenter le group avec <title> et <desc>

**Exemple 5-2: Un simple groupe de bambous**

```
 <g stroke="green" stroke-dasharray="9 1" >
 <title content="structured text">Mon plus beau dessin </title>
 <line x1="5" y1="80" x2="155" y2="80" stroke-width="30"
       stroke="black" stroke-dasharray="none" />
 <line x1="10" y1="30" x2="30" y2="100" stroke-width="5" />
 <line x1="40" y1="30" x2="60" y2="100" stroke-width="10" />
 <line x1="70" y1="30" x2="90" y2="100" stroke-width="15" />
 <line x1="100" y1="30" x2="120" y2="100" stroke-width="20" />
 <line x1="130" y1="30" x2="140" y2="100" stroke-width="25" />
</q>
```
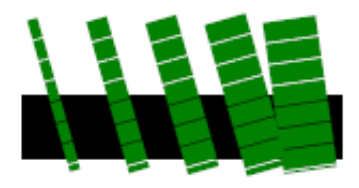

• Notez comme la couleur verte et le "dashing" est hérité. La ligne noir par contre utilise des "overrides".

#### <span id="page-30-0"></span>**5.3 Objets abstraits (chablons) <symbol>**

- <symbol> permet de définir un objet graphique réutilisable avec <use>
- <symbol> ressemble à <g>, sauf que l'objet lui-même n'est pas dessiné
- <symbol> possède les attributs viewBox et preserveAspectRatio en plus

```
 <symbol id="bleublancrouge">
  <rect x="0" fill="blue" width="10" height="10"/>
 <rect x="10" fill="white" width="10" height="10"/>
 <rect x="20" fill="red" width="10" height="10"/>
 <rect x="0" fill="none" width="30" height="10" stroke="black"/>
 </symbol>
```
Voir ["Utilisation d'éléments <use>" \[32\]](#page-31-0)

### <span id="page-30-1"></span>**5.4 Section de définition <def>**

- <defs> ressemble un peu à <symbol>, mais est plus simple
- Tout élément à l'intérieur de <defs> est défini mais pas dessiné.
- On peut utiliser arbitrairement chaque élément qui possède une identité

```
 <defs> <rect id="redsquare" fill="red" width="10" height="10"/>
  <rect id="yellowsquare" fill="yellow" width="10" height="10"/>
 </defs>
```

```
Voir "Utilisation d'éléments <use>" [32]
```
#### <span id="page-31-0"></span>**5.5 Utilisation d'éléments <use>**

- <use> permet de réutiliser les objets suivants: <svg>, <symbol>, <g>, éléments graphics et <use>
- <use> se comporte légèrement différemment selon le type d'objet définit (voir la spécification !):
- Il s'agit donc d'un instrument de base pour éviter de répéter du code.

## <span id="page-31-1"></span>**A. Objets réutilisables**

• Les objets doivent avoir un identificateur XML

```
<rect id="redsquare" fill="red" width="10" height="10"/>
```
• xlink est le simple XLink standard, il faut donc ne oublier de définir son namespace (normalement vous le faites dans la racine)

```
<svg width="10cm" height="3.5cm" viewBox="0 0 100 30"
      xmlns="http://www.w3.org/2000/svg"
      xmlns:xlink="http://www.w3.org/1999/xlink">
```
#### <span id="page-31-2"></span>**B. Attributs importants:**

- x, y, with, height permettent de repositionner et de redimensionner l'objet
- xlink:href permet de référencer et instantier l'objet (avec son attribut "id" )

#### **Exemple 5-3: Réutilisation d'un rectangle**

*url:* [http://tecfa.unige.ch/guides/tie/code/svg-intro/grouping/use1.svg](../../code/svg-intro/grouping/use1.svg)

```
<svg width="10cm" height="3.5cm" viewBox="0 0 100 30"
      xmlns="http://www.w3.org/2000/svg"
      xmlns:xlink="http://www.w3.org/1999/xlink">
```

```
 <rect id="MyRect" width="60" height="10"/>
  <use x="20" y="10" fill="yellow" xlink:href="#MyRect" />
  <use x="20" y="20" fill="red" xlink:href="#MyRect" />
</svg>
```
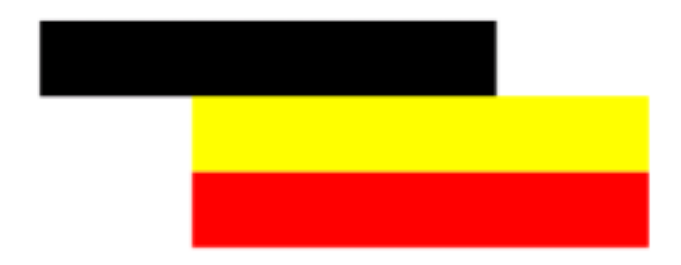

</symbol>

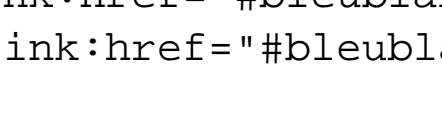

```
 <use x="10" y="5" xlink:href="#bleublancrouge" />
 <use x="20" y="20" xlink:href="#bleublancrouge" opacity="0.3" />
```
<rect x="0" fill="none" width="30" height="10" stroke="black"/>

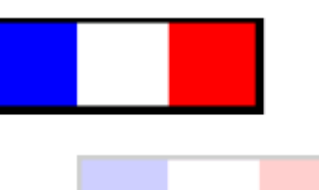

*Introduction à SVG - 5. Structuration: éléments de groupage et références svg-intro-34*

*url:* [http://tecfa.unige.ch/guides/tie/code/svg-intro/grouping/use2.svg](../../code/svg-intro/grouping/use2.svg)

<rect x="0" fill="blue" width="10" height="10"/>

<rect x="20" fill="red" width="10" height="10"/>

<rect x="10" fill="white" width="10" height="10"/>

**Exemple 5-4: Utilisation d'un objet <symbol>**

<symbol id="bleublancrouge">

#### **Exemple 5-5: Utilisation de 2 <defs> carrés**

```
url: http://tecfa.unige.ch/guides/tie/code/svg-intro/grouping/use3.svg
  <defs> <rect id="redsquare" fill="red" width="10" height="10"/>
  <rect id="yellowsquare" fill="yellow" width="10" height="10"/>
 </defs>
 <use x="20" y="0" xlink:href="#yellowsquare" />
 <use x="30" y="0" xlink:href="#redsquare" />
 <use x="40" y="0" xlink:href="#yellowsquare" />
  <use x="20" y="10" xlink:href="#redsquare" />
  <use x="30" y="10" xlink:href="#yellowsquare" />
  <use x="40" y="10" xlink:href="#redsquare" />
  <use x="20" y="20" xlink:href="#yellowsquare" />
  <use x="30" y="20" xlink:href="#redsquare" />
```
<use x="40" y="20" xlink:href="#yellowsquare" />

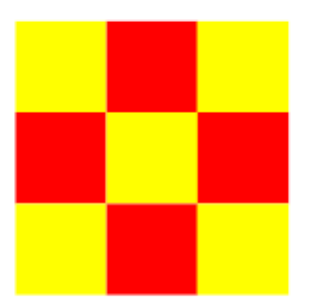

Les couleurs de l'Espagne sont plus gaies que celle de la France :)

- <span id="page-35-0"></span>**5.6 Titre <title> et description <desc>**
	- <title> et <desc> permettent de documenter le code. Ces éléments ne sont pas affichés tel quels, par contre un client peu<sup>t</sup> décider de les afficher comme "tooltips" par exemple

**2 raisons pour bien documenter:**

- Comprendre mieux le code !
- Aider l'utilisateur (à explorer ...)
- Aider les engins de recherche à indexer votre SVG (SVG c'est du texte !)

**Eléments qui peuvent avoir <title> et <desc>**

- Les conteneurs ( 'svg', 'g', 'defs' 'symbol', 'clipPath', 'mask', 'pattern', 'marker', 'a' et 'switch')
- les éléments graphiques ('path', 'text', 'rect', 'circle', 'ellipse', 'line', 'polyline', 'polygon', 'image' et 'use')

#### <span id="page-36-0"></span>**5.7 Images <image>**

- Formats bitmap supportés: png et jpeg
- <image> permet également d'insérer un fichier svg (avec un nouveau viewport)

#### **Attributs importants:**

**x = "<coordinate>" et y ="<coordinate>"**

définit l'emplacement (comme pour <rect>, <svg>, <s>, <sv, etc.)

**width = "<longeur>" et height = "<longeur>"**

définit hauteur et largeur de l'image (comme pour <rect>, <svg>, <g>, etc.) Des valeurs positives indiquent la taille à afficher

(Note: une valeur de 0 empêche l'affichage, les valeurs négatifs sont interdits)

**xlink:href = "<uri>"**

définit l'URI où se trouve l'image

**Adaptation de la taille de l'image**

- Voir preserveAspectRatio et viewBox dans ["Système de coordonnées,](#page-38-0) [transformations et unités" \[39\]](#page-38-0)
- Une image est affiché par défaut selon les dimensions que vous donnez !

#### **Exemple 5-6: Inclusion d'une image à plusieurs sauces**

```
url: http://tecfa.unige.ch/guides/tie/code/svg-intro/images/images1.svg
<image x="10" y="50" width="200" height="100"
        xlink:href="cathedrale_ge.jpg">
   <title>Eglise large</title>
</image>
<image x="250" y="50" width="50" height="100"
        xlink:href="cathedrale_ge.jpg">
   <title>Eglise longue</title>
</image>
<image x="310" y="50" width="100" height="100"
       xlink:href="cathedrale_ge.jpg
       preserveAspectRatio="xMinYMin meet">
   <title>Eglise juste</title>
</image>
```
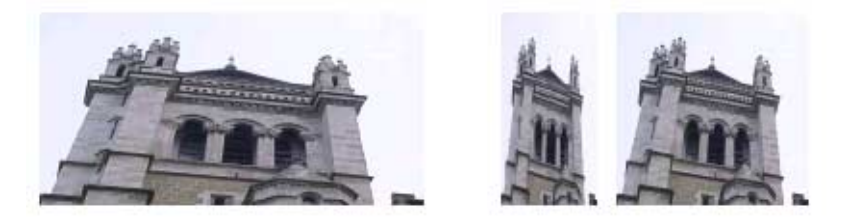

# <span id="page-38-0"></span>**6. Système de coordonnées, transformations et unités**

Au menu:

- ["Le canevas, les viewports et les unités" \[40\]](#page-39-0)
- ["Création de viewports" \[42\]](#page-41-0)
- ["Transformations avec l'attribut "transform"" \[47\]](#page-46-0)

#### <span id="page-39-0"></span>**6.1 Le canevas, les viewports et les unités**

## <span id="page-39-1"></span>**A. Le canveas SVG**

• Le canevas SVG est un espace infini ou s'affiche le contenu SVG

## <span id="page-39-2"></span>**B. Le viewport SVG**

- Le "viewport" SVG est le rectangle visible pour l'utilisateur
- Le viewport possède un système de coordonnés qui commence en haut à gauche du rectangle (*viewport coordinate system*, aussi appelé *viewport space*)
- On peu<sup>t</sup> définir un viewport dans un viewport (par exemple avec l'élément <svg>)
- Le dessins se reférent par rapport <sup>à</sup> un système de coordonnées d'utilisateur (*user coordinate system* ou *user space*) qui au départ est identique au viewpoint coordinate system
- Certains clients permettent à l'utilisateur de bouger et "zoom" le "user space" (Altdrag pour bouger dans le plugin Adobe)
- Tout dessin qui dépasse est tronqué (clipped)

## <span id="page-40-0"></span>**C. Longeurs**

- Les longeurs sont indiqués soit par un nombre, soit par les unités absolues ou relatives habituelles:
	- em, ex (largeur d'un "m" et hauteur d'un "x" de la fonte courante)
	- px (pixels, unités définies par le device)
	- pt, pc (points, et ??). Normalement le client indique à combien de pixels correspond pt ou pc, pareils pour les cm, mm et in.
	- cm, mm, in
	- pourcentages (par rapport au viewport)
- La signifcation de nombres sans unités <sup>s</sup>'établit par rapport au unités utilisés pour définir le viewport (pixels par défaut)
- Note: On le choix d'ignorer les subtilités du système des longeurs, mais suivant la tâche il faut les maîtriser et relire la spécification.

#### <span id="page-41-0"></span>**6.2 Création de viewports**

#### <span id="page-41-1"></span>**A. Eléments qui créent un nouveau viewport**

- <svg>, <symbol> (instantié par <use>), <image>
- et <foreignObject> (par ex une image X3D dans l'avenir)

#### <span id="page-41-2"></span>**B. L'attribut viewBox**

• Tous les éléments qui créent un nouveau viewport + <marker>, <pattern> et <view> permettent d'adapter les dimensions d'un graphisme à celles d'un conténeur

```
Syntaxe: viewBox = "<min-x> <min-y> <width> <height>"
Exemples:
<svg width="300px" height="200px" viewBox="0 0 1500 1000">
<svg width="300px" height="200px" viewBox="0,0,1500,1000">
```
- viewBox permet de greffer un système de coordonnés sur les dimensions réelles d'un viewport.
- C'est très utile lorsqu'on a par exemple des dessins en mètres qui doivent quandmême s'afficher à l'écran.
- On peut aussi créer des distorsions (lorsque largeur et hauteur du viewBox n'ont pas les mêmes proportions que ceux du viewPort).

#### **Exemple 6-1: Redimensions d'un bureau avec ViewPort**

```
url: http://tecfa.unige.ch/guides/tie/code/svg-intro/viewports/viewports1.svg
<svg width="6cm" height="4.5cm" viewBox="0 0 400 300" >
  <rect x="0" y="0" width="400" height="300"
         fill="yellow" stroke="blue" stroke-width="4" />
....
 <\nq <title>le gros bureau qui pose problème</title>
  \epsilon x="182" y="50" width="80" height="180" fill="blue" />
  \text{text } x = "185" y = "200" font-size = "20" > 180x80 cm < /text\langle /q>
  <rect x="264" y="0" width="120" height="80"
        fill="blue" />
\langle svg>
```
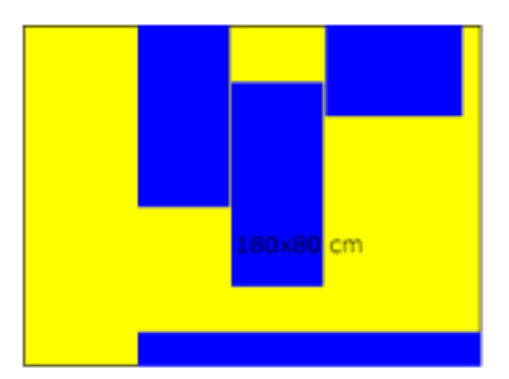

#### <span id="page-43-0"></span>**C. L'attribut preserveAspectRatio**

• Cet attibut est disponible lorsque lorsqu'un noveau viewPort est crée et permet d'indiquer comment il faut préserver les ratios (x,y) dans le dessin.

```
Syntaxe: preserveAspectRatio="<align> [<meetOrSlice>]"
```
**Le paramètre "align"**

- Il existe pleins de différentes sortes de align. Ce paramètre indique ce qu<sup>i</sup> doit se passer lorsque les rapports entre longeur et hauteur du viewBox ne correspondent pas au viewBox, autrement dit: comme "tirer" le graphisme.
- none Tire le graphisme aux 2 bords
- xMinYMin alignement sur x-min et y-min (coin du haut à gauche)
- xMinYMid alignement sur x-min et centrage-y
- xMinYMax -alignement sur x-min et y-max (coin en bas à gauche)
- $\bullet$  ... ainsi que les autres 6 combinaisons entre  $\mathbf{x}^*$  et  $\mathbf{Y}^*$ .

**Le paramètre "meetOrSlice"**

- meet (défaut) garder la "aspect ratio", toute la viewBox est visible et elle est adaptée au dessin, le graphise sera toujours visible mais n'utilise peut-être pas tout le viewPort.
- slice garder la "aspect ratio", la viewBox utilise tout le viewPort et risque de dépasser dans un sens (selon "align"), autrement dit il y aura des graphismes coupés.

Attention: respectez minuscules ou majuscules !!

#### **Exemple 6-2: Adaptations d'un bureau à des ViewPort**

*url:* [http://tecfa.unige.ch/guides/tie/code/svg-intro/viewports/viewports2.svg](../../code/svg-intro/viewports/viewports1.svg)

```
....<symbol id="bureau">
.....
</symbol>
<svg x="0.5cm" y="0.5cm" width="4cm" height="3cm"
 viewBox="0 0 400 300"> <use xlink:href="#bureau" />
 \langle svg>
<svg x="6cm" y="0.5cm" width="3cm" height="3cm" viewBox="0 0 400 300"
     preserveAspectRatio="none" >
   <use xlink:href="#bureau" />
</svg>
<svg x="0.5cm" y="4cm" width="3cm" height="3cm" viewBox="0 0 400 300"
     preserveAspectRatio="xMinYMin meet" >
\ldots </svg>
 <svg x="6cm" y="4cm" width="3cm" height="3cm" viewBox="0 0 400 300"
     preserveAspectRatio="xMinYMax slice"
>
\ldots </svg>
```
- Cet exemple montre quelques variations de "preserveAspectRatio par rapport à des viewBox qui ne possèdent pas les mêmes ratios que les viewPorts
- Dans la spécification on trouve plus de détails et d'exemples !

• Faites attention à correctement écrire les paramètres, votre client risque de ne pas se plaindre pour ce genre d'erreurs !

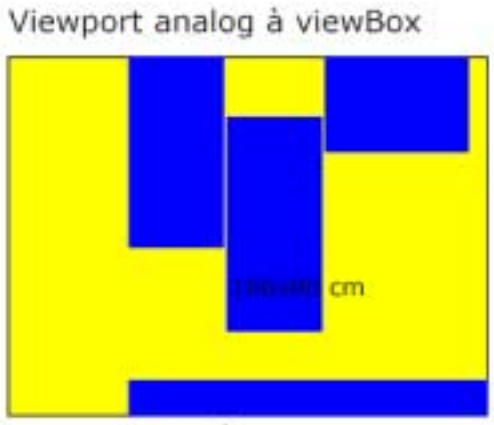

Viewport carré, xMinYMin meet

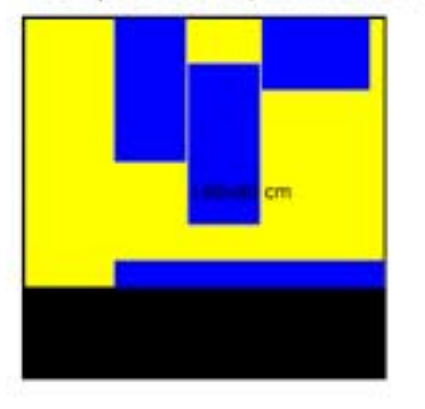

Viewport carré, none

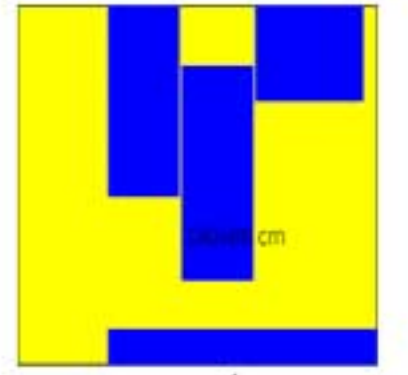

Viewport carré, xMinYMax slice

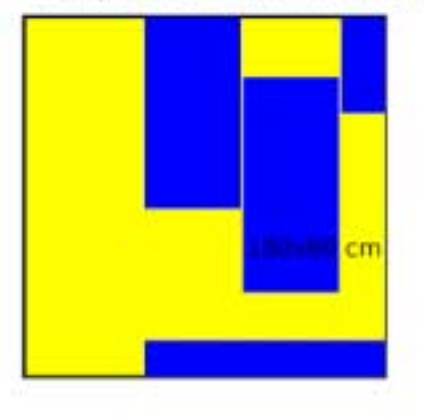

#### <span id="page-46-0"></span>**6.3 Transformations avec l'attribut "transform"**

• transform permet de définir des translations, scalings, rotations, transformations selon une matrice, skewX et skewY

#### <span id="page-46-1"></span>**A. Translations avec le paramètre "translate"**

- On <sup>a</sup> déjà vu qu'il est possible de définir un nouveau système de coordonnées avec des nouveaux viewPorts et viewBox
- L'attribut "transform" disponible pour tous les éléments conteneurs ou graphiques (voir ["Eléments](#page-12-0) graphiques de base" [13] et ["Structuration:](#page-27-0) éléments de groupage [et références" \[28\]](#page-27-0)) le permet aussi.

```
Syntaxe: translate(<tx> [<ty>])
Exemple:
<g transform="translate(50,50)">
```
#### <span id="page-46-2"></span>**B. Redimensionnement (scaling) avec le paramètre "scale"**

```
Syntaxe: scale (<sx> [<sy>])
lorsque sy n'est pas indiqué on assume que sy=sx
Exemples:
\leq transform="scale(2)"> \leqrect .... /> \leqg>
\leq transform="scale(2,3)"> \leqrect .... /> \leqq>
```
#### <span id="page-47-0"></span>**C. Rotations avec le paramètre "rotate"**

Syntaxe: rotate(<rotate-angle> [<cx> <cy>])

- L'angle de rotation en degrées
- cx et cy définissent le point de rotation (par défaut il <sup>s</sup>'agit de l'orgine du système de coordonnées locale, PAS le centre de l'objet !)

#### <span id="page-47-1"></span>**D. Ordre des opérations**

- l'ordre des opérations est séquentielle ! A chaque transformation on obtient un nouveau système de coordonnées !
- Les 2 fragments suivants font la même chose:

```
<g transform="translate(-10,-20) scale(2) rotate(45
    translate(5,10)">
   <!-- graphics elements go here -->
\langle \alpha<g transform="translate(-10,-20)">
   <g transform="scale(2)">
     <g transform="rotate(45)">
       <g transform="translate(5,10)">
         <!-- graphics elements go here -->
      </g> </g> </g> </g> </g>
```
#### **Exemple 6-3: Simples transformations**

```
url: http://tecfa.unige.ch/guides/tie/code/svg-intro/transforms/transforms1.svg
<g transform="translate(10,40)">
  <g id="dessin" fill="none" stroke="red" stroke-width="3" >
    <line x1="0" y1="0" x2="50" y2="0" />
    <line x1="0" y1="0" x2="0" y2="50" />
 \langle \alpha<text x="0" y="0" font-size="20" font-family="Verdana" fill="blue" >
       ABC (original) </text>
\langle \varphi<g transform="translate(200,40)"
>
 <g transform="scale(1.5)"
>
  <use xlink:href="#dessin" />
 <text x="0" y="0" font-size="20" font-family="Verdana" fill="blue">
    ABC (tr., scale)</text>
\langle \alpha \rangle \langle \alpha \rangle....
<g transform="rotate(30)"> ... </g>
...
\leqq transform="translate(200,160),scale(1.5),rotate(30)"> ...\leq/q>
...\leq transform="translate(370,80),scale(0.5),rotate(30),skewY(30)">
....
\leq transform="translate(450,20),scale(0.5,1),rotate(30),skewY(30)">
```
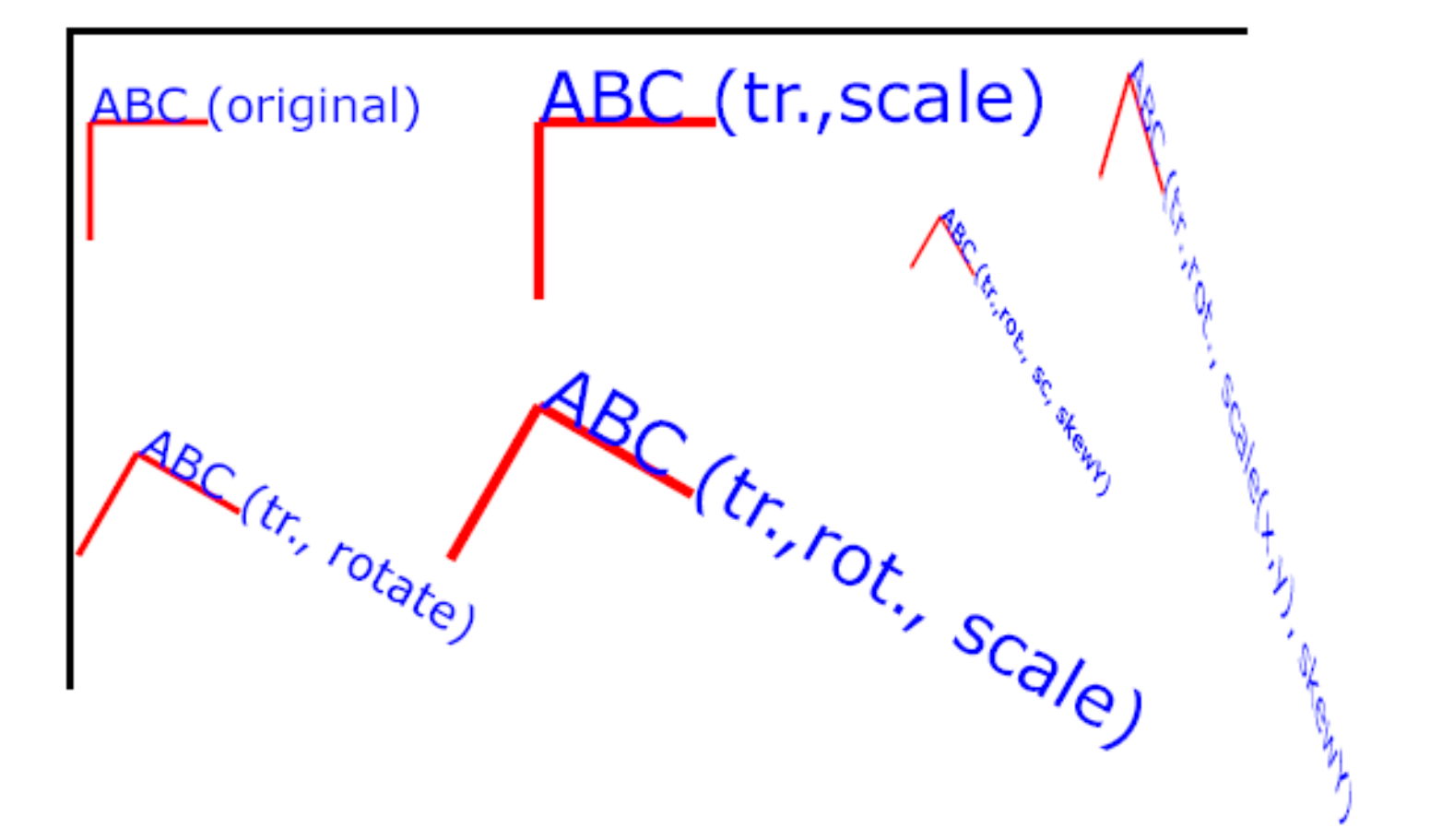

- Il n'est pas toujours facile de s'imager ce que donne une série de transformations (remember VRML ? )
- Les matrix transform permettent des opérations encore plus générales (et plus difficiles à comprendre, voir la spéc.).

## <span id="page-50-0"></span>**7. Animation SVG**

**Les possibilités d'animation sont fortes:**

- on peut animer pratiquement chaque attribut avec les éléments d'animation SVG (un peu comme en VRML)
- on peu<sup>t</sup> utiliser le SVG DOM, chaque attribut et " style sheet setting" est accessible selon DOM1 & 2. En plus, il existe un jeu d'interfaces DOM additionnelles.
- L'animation SVG étend celle de SMIL avec quelques extensions.
- L'animation est "time-based" (vs. "frame-based") ce qui donne beaucoup de flexibilité, on peut animer des attributs de façon indépendant.

**Attributs communs:**

**xlink:href**

• SVG utilise xlink pour designer le "animation target" et il faut donc indiquer son namespace qq part.

**attributeName**

indique le nom de l'attribut qu'il faut animer

**attributType**

```
Syntaxe: attributeType = "CSS | XML | auto"
indique le type d'attribut animé (pour des raisons d'efficacité ?)
```
*Internet et Education*

#### <span id="page-51-0"></span>**7.1 animate et set**

• [à faire]

## <span id="page-51-1"></span>**7.2 AnimateMotion**

• [à faire]

#### <span id="page-51-2"></span>**7.3 AnimateColor**

#### <span id="page-52-0"></span>**7.4 AnimateTransform**

**Exemple 7-1: Simples transformations**

*url:* [http://tecfa.unige.ch/guides/tie/code/svg-intro/anim-trans/rotate.svg](../../code/svg-intro/anim-trans/rotate.svg)

```
 <title>Simple rotation example</title>
 <desc> Rotation with a grouping node </desc>
<\nq <rect x="50" y="50" rx="5" ry="5" width="200" height="100"
     style="fill:#CCCCFF;stroke:#000099"/>
  <text x="55" y="90"
                style="stroke:#000099;fill:#000099;fontsize:24;">
  Hello. Let's rotate</text>
   <animateTransform attributeName="transform" type="rotate"
             values="0 150 100; 360 150 100" begin="0s" dur="5s" />
\langle q>
```
#### <span id="page-52-1"></span>**8. Interactivité**

• [à faire]

## <span id="page-53-0"></span>**9. Scripting**